# **1. Contextualização**

Uma novidade no processo de elaboração do PLOA-2021 é a criação de um novo módulo no Sistema Integrado de Planejamento e Orçamento – SIOP para captar informações adicionais acerca de Projetos de Investimento, assim definido no inciso XIV, art. 5, do PLDO 2021, e no art. 15 do Decreto nº 10.321, de 15 de abril de 2020, que regulamenta a lei nº 13.971, de 27 de dezembro de 2019, que instituiu o Plano Plurianual da União para o período de 2020 a 2023:

XIV- projeto de investimento - o conjunto de despesas em obras, desenvolvimento de equipamentos, aquisição de equipamentos e demais despesas associadas ao projeto, tais como estudos, projetos, supervisão e fiscalização da execução, desapropriações e medidas compensatórias de ordem ambiental e social, com prazos de início e fim definidos, voltado à ampliação do estoque de ativos de infraestrutura econômica, social, administrativa ou militar ou por meio da intervenção em ativo de infraestrutura existente, resultando, no último caso, em melhorias que alterem as características originais do ativo de infraestrutura.

A conceituação é importante para identificar e acompanhar os projetos de investimento dentre as ações do tipo projeto, dado que o conceito orçamentário de projeto é mais amplo.

Os projetos de investimento decorrem da promulgação da EC 102/2019 (Art. 165, § 15), que estabeleceu que a União organizará e manterá registro centralizado para esses projetos. Além disso, a Lei nº 13.971/2019 (Lei do PPA 2020-2023 – Art. 8º, inciso II e §§ 1º e 2º) estabelece parâmetros para que um Projeto de Investimento seja considerado de grande vulto.

Cabe destacar que há uma linha de corte disposta no parágrafo 1º do artigo 8º da Lei nº 13.971/2019 (Lei do PPA 2020-2023), o qual determina que os projetos de investimento com valor superior a R\$ 50,0 milhões somente poderão ser executados a conta de crédito orçamentário específico, ou seja, uma categoria de programação específica. Nesse sentido, o inciso XXV do art. 12 do PLDO-2021 também dispõe sobre tal especificação.

A fim de segregar a origem dos recursos que financiam os projetos de investimento, o atual Custo Total (no cadastro de ações) das ações do tipo projeto será alterado para Custo OFSS (Orçamento Fiscal ou Seguridade Social), no caso de ações da esfera 10 e 20, ou Custo OI (Orçamento de Investimento), no caso de ações da esfera 30.

O objetivo de tal alteração é segregar as fontes de recursos do Orçamento da União daquelas provenientes de outra origem (por exemplo, recurso do FGTS, contrapartidas de outros entes da federação, etc). Para tanto, criou-se um novo campo chamado Custo Demais Fontes.

O somatório dos dois campos (Custo OFSS/OI e Custo Demais Fontes) resulta no Custo Global, o qual servirá de parâmetro para definir se a ação corresponde a um Projeto de Investimento de Grande Vulto.

De forma complementar à informação do custo global, tendo em vista possibilitar melhor acompanhamento dos projetos de investimento, a SOF desenvolveu um módulo de projetos de investimento com atributos adicionais. Para acessar o manual do usuário do módulo de projetos de investimento, clique [aqui.](https://intrasof/siopdoc/doku.php/ploa:manual_pinv)

# **2. Consulta e Cadastro**

No módulo de projetos de investimento, a pesquisa é feita por ação orçamentária, na qual é estabelecida a vinculação do(s) respectivo(s) projeto(s) de investimento.

Assim que uma ação for clicada, será aberta a tela de cadastro, solicitando as informações seguintes:

**2.1 Há mais de um projeto de investimento a ser cadastrado para a ação XXXX?** Respostas possíveis: "Sim" ou "Não".

2.1.1 Caso a resposta seja "Sim", será verificado o Custo Global da ação:

- Se o Custo Global da ação for menor que R\$ 50 milhões, abre-se tela de cadastro de projetos de investimento possibilitando que mais de um projeto seja cadastrado.

- Se o Custo Global da ação for maior que R\$ 50 milhões, o sistema questionará: "Algum desses projetos de investimento possui Custo Global maior que R\$ 50 milhões?"

\* Caso a resposta seja "Sim", o sistema exibirá mensagem informando sobre a obrigatoriedade de criar uma ação específica no cadastro de ações para esse projeto de investimento.

\* Caso a resposta seja "Não", abre-se a tela de cadastro dos projetos de investimento, possibilitando que mais de um projeto seja cadastrado.

2.1.2 Caso a resposta seja "Não", abre-se o cadastro das informações do projeto de investimento. Nesse caso, somente um projeto de investimento poderá ser cadastrado pelo usuário nesta ação.

## **3. Atributos do Módulo de Projetos de Investimento**

Na tela de cadastro devem constar os seguintes campos:

**3.1 Nome do projeto de investimento:** deve expressar a sua finalidade, de forma resumida, tendo número de caracteres igual ao do título de ações. Caso o usuário indique existir apenas um projeto de investimento na ação, esse campo receberá automaticamente o mesmo nome que o título da ação. Caso haja mais de um projeto de investimento, o usuário preencherá o nome de cada projeto de investimento.

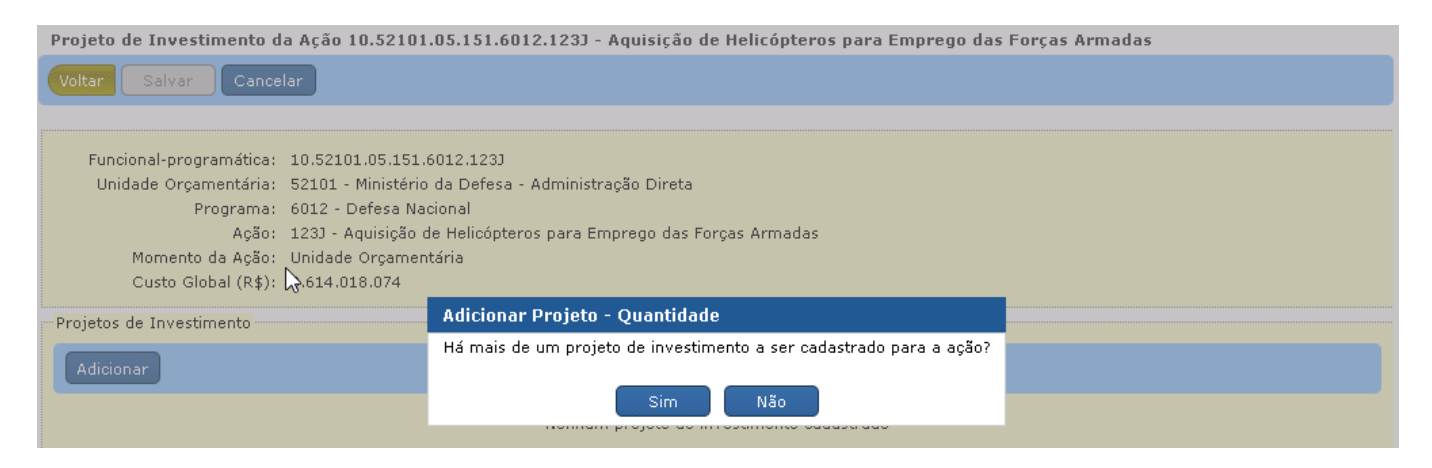

#### Se marcado "não":

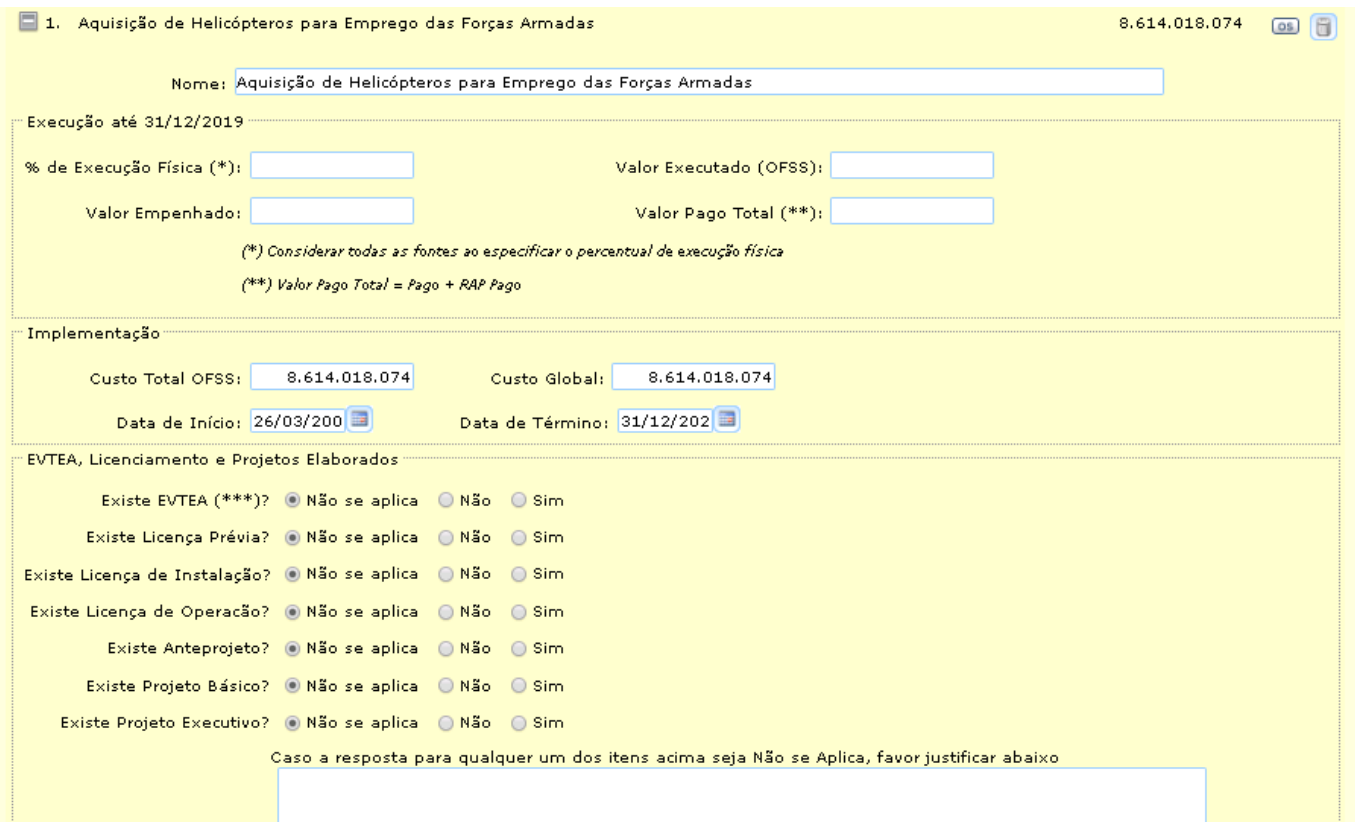

### Se marcado "sim":

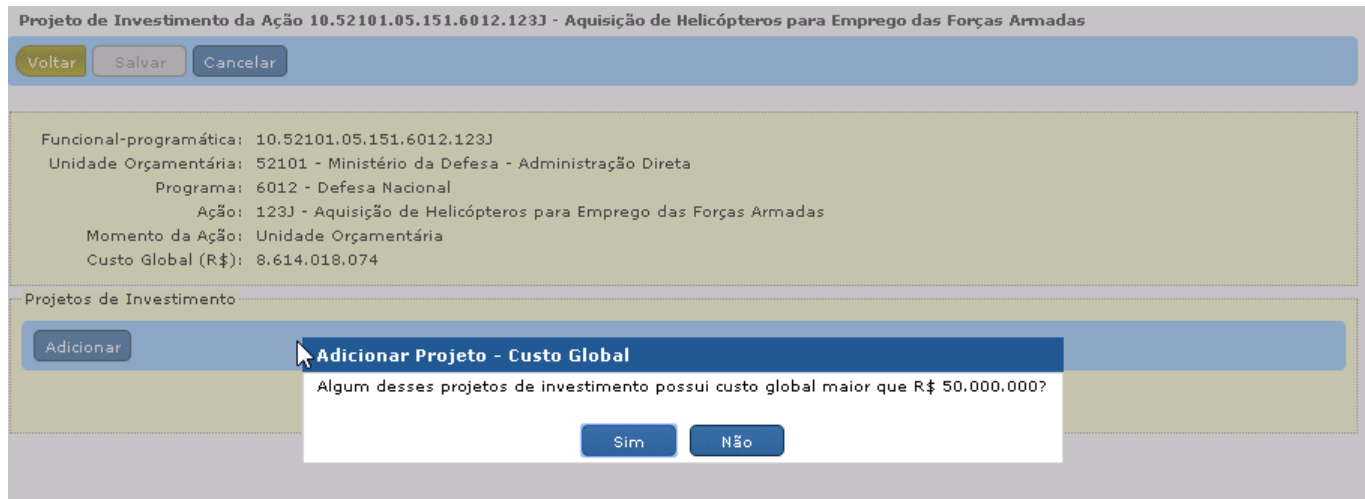

### Se marcado "sim" novamente:

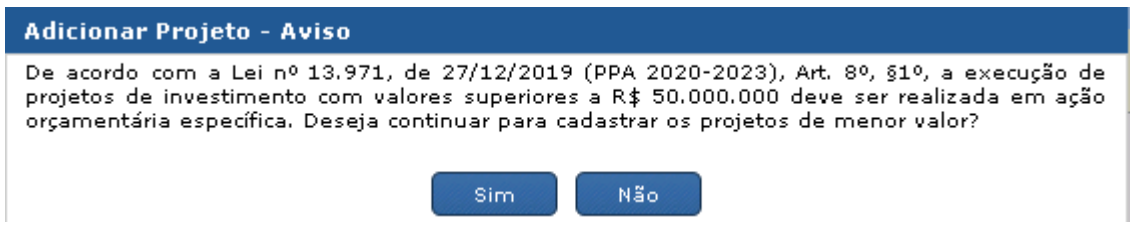

Clicando "sim" para continuar, pode-se adicionar os projetos de investimento da ação:

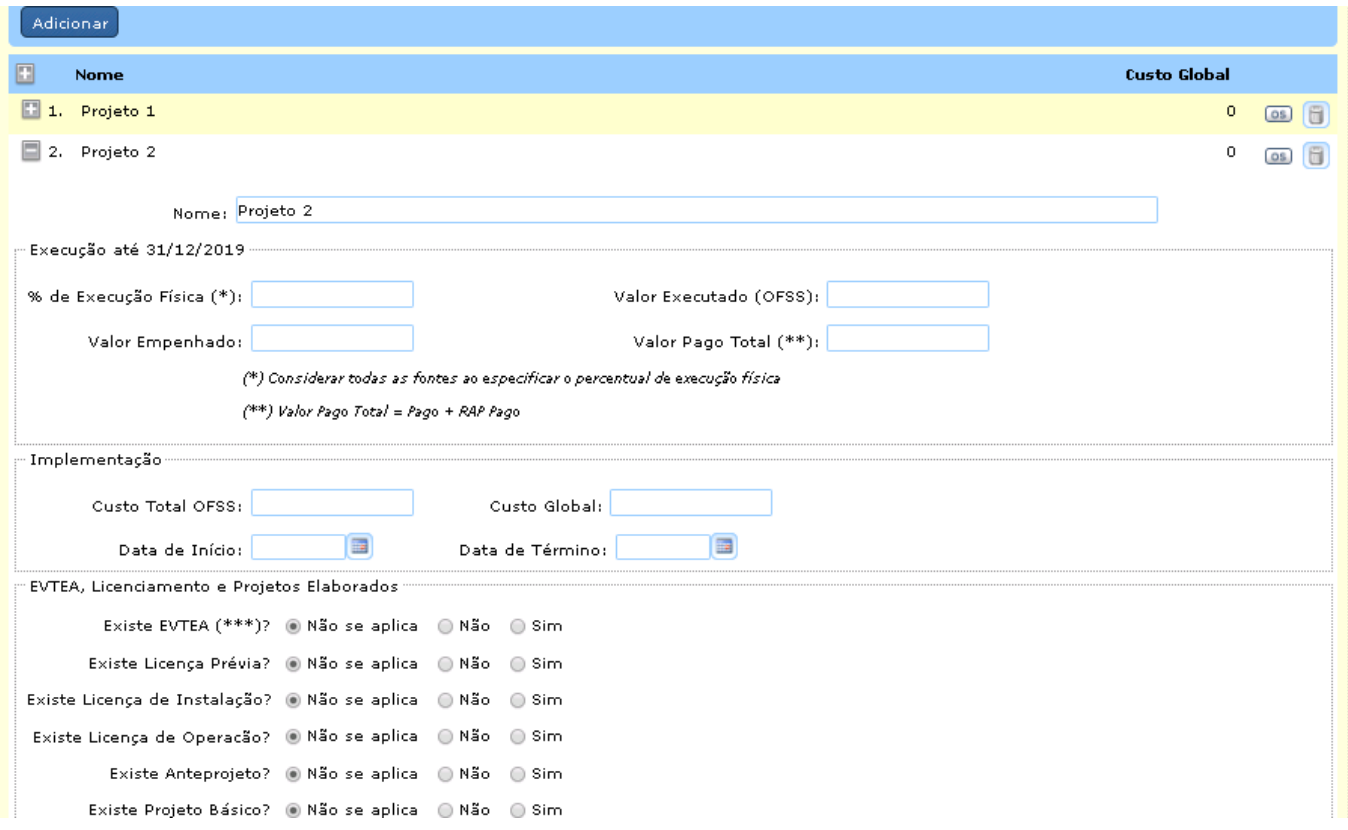

**3.2 Percentual de Execução Física do Projeto de Investimento:** considerando todas as fontes de financiamento, até 31/12/2019, deverá ser preenchido somente com números de 0 a 100%. O Campo é aberto para preenchimento pelo usuário, sem validação.

**3.3 Valor Empenhado (OFSS) até 31/12/2019:** valor empenhado acumulado dos exercícios anteriores para o conjunto de despesas de cada projeto de investimento. Preenchimento aberto para os usuários, sem validação.

**3.4 Valor Pago Total (OFSS):** valor pago + RAP pago acumulado dos exercícios anteriores para o conjunto de despesas de cada projeto de investimento. Preenchimento aberto para os usuários, sem validação.

**3.5 Estudo de viabilidade técnica econômica e ambiental:** Caso a resposta a essa questão seja "sim", será aberto o campo "Ano de conclusão do estudo", sendo possível escolher apenas números com 4 dígitos.

**3.6 Licença prévia:** Caso o botão escolhido pelo usuário seja "sim", será aberto o campo "Ano de licenciamento", sendo possível escolher apenas números com 4 dígitos.

**3.7 Licença de instalação:** Caso o botão escolhido pelo usuário seja "sim", será aberto o campo "Ano de licenciamento", sendo possível escolher apenas números com 4 dígitos.

**3.8 Licença de operação:** Caso o botão escolhido pelo usuário seja "sim", será aberto o campo "Ano de licenciamento", sendo possível escolher apenas números com 4 dígitos.

**3.9 Anteprojeto:** Se o usuário escolher a alternativa "sim", será aberto o campo "Ano de conclusão", sendo possível escolher apenas números com 4 dígitos.

**3.10 Projeto básico:** Se o usuário escolher a alternativa "sim", será aberto o campo "Ano de conclusão", sendo possível escolher apenas números com 4 dígitos.

**3.11 Projeto executivo:** Se o usuário escolher a alternativa "sim", será aberto o campo "Ano de conclusão", sendo possível escolher apenas números com 4 dígitos.

Ressalta-se que os campos listados nos itens 3.4 a 3.11 dispõem também das opções "Não" e "Não se aplica". Caso nenhum dos itens obtenha resposta "sim", deve-se preencher o campo "justificativa".

### **3.12 Custo Total OFSS, Custo Outras Fontes e Custo Global:**

3.12.1 Caso usuário tenha indicado apenas um projeto de investimento na ação, será exibido o campo com as informações que constam no cadastro de ação, possibilitando a alteração pelo usuário (casos em que o projeto de investimento já tenha sido iniciado em outra ação anteriormente).

3.12.2 Caso usuário tenha indicado a existência de mais de um projeto de investimento, serão exibidos os campos em branco, permitindo que o usuário cadastre os valores.

#### **3.13 Data de Início e Data de Término:**

3.13.1 Caso usuário tenha indicado apenas um projeto de investimento na ação, serão exibidos os campos com as informações que constam no cadastro de ação (início mais cedo e término mais tarde), possibilitando a alteração pelo usuário (casos em que o projeto de investimento já tenha sido iniciado em outra ação anteriormente).

3.13.2 Caso usuário tenha indicado a existência de mais de um projeto de investimento, serão exibidos os campos em branco, permitindo que o usuário cadastre os valores.